# **Pywordapi**

*Release 1.0.0*

**Jul 21, 2019**

## **Contents**

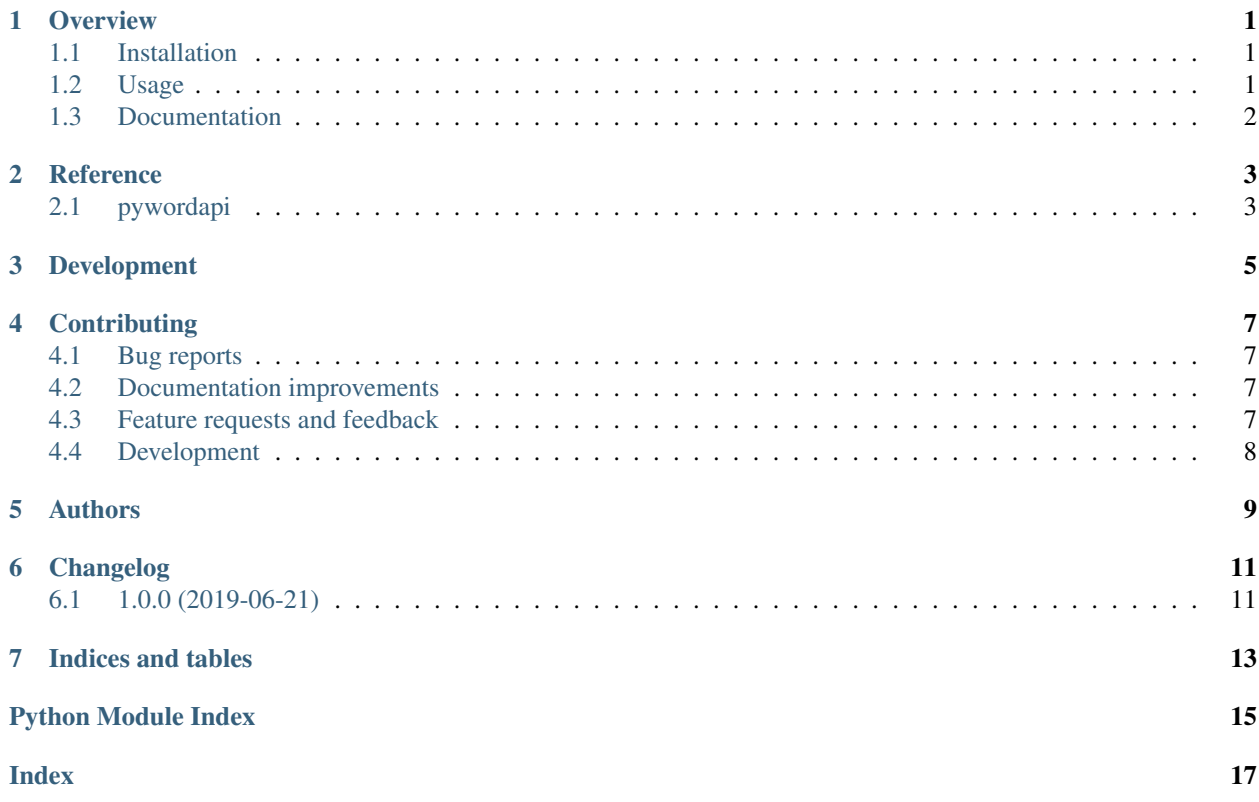

**Overview** 

<span id="page-4-0"></span>Python Wordpress Api Library

Pywordapi allows a simple way to get data in and out of WordPress over HTTP, using python and Wordpress REST API.

#### <span id="page-4-1"></span>**1.1 Installation**

To install the Pywordapi package:

```
pip install pywordapi
```
#### <span id="page-4-2"></span>**1.2 Usage**

Get posts

```
from pywordapi import Pywordapi
api_url = "https://demo.wp-api.org/"
api = Pywordapi.WpRest(api_url)
results = api.get_posts()
```
Get categories

```
from pywordapi import Pywordapi
api_url = "https://demo.wp-api.org/"
api = Pywordapi.WpRest(api_url)
results = api.get_categories()
```
Variable results will return instance of type list (of dict).

Using proxy

```
from pywordapi import Pywordapi
api_url = "https://demo.wp-api.org/"
proxy_url = "http://username:password@IP_ADDRESS:PORT"
api = Pywordapi.WpRest(api_url, proxy_url)
results = api.get_posts()
```
## <span id="page-5-0"></span>**1.3 Documentation**

<https://pywordapi.readthedocs.io/>

### **Reference**

## <span id="page-6-3"></span><span id="page-6-1"></span><span id="page-6-0"></span>**2.1 pywordapi**

<span id="page-6-2"></span>**class** pywordapi.**WpRest**(*api\_url*, *headers=None*, *proxy=None*) make api call and retrieve postdata from wordpress sites

**static is\_empty**(*any\_structure*) check is data structure empty

## Development

#### <span id="page-8-0"></span>To run the all tests run:

tox

Note, to combine the coverage data from all the tox environments run:

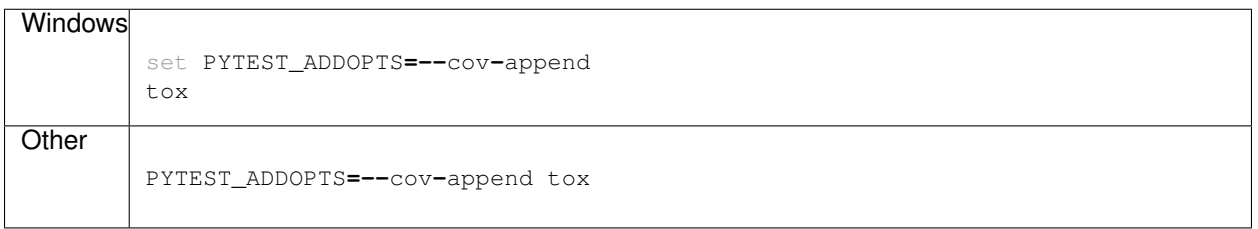

### **Contributing**

<span id="page-10-0"></span>Contributions are welcome, and they are greatly appreciated! Every little bit helps, and credit will always be given.

#### <span id="page-10-1"></span>**4.1 Bug reports**

When [reporting a bug](https://github.com/clchangnet/pywordapi/issues) please include:

- Your operating system name and version.
- Any details about your local setup that might be helpful in troubleshooting.
- Detailed steps to reproduce the bug.

#### <span id="page-10-2"></span>**4.2 Documentation improvements**

Pywordapi could always use more documentation, whether as part of the official Pywordapi docs, in docstrings, or even on the web in blog posts, articles, and such.

#### <span id="page-10-3"></span>**4.3 Feature requests and feedback**

The best way to send feedback is to file an issue at [https://github.com/clchangnet/pywordapi/issues.](https://github.com/clchangnet/pywordapi/issues)

If you are proposing a feature:

- Explain in detail how it would work.
- Keep the scope as narrow as possible, to make it easier to implement.
- Remember that this is a volunteer-driven project, and that code contributions are welcome :)

#### <span id="page-11-0"></span>**4.4 Development**

To set up *pywordapi* for local development:

- 1. Fork [pywordapi](https://github.com/clchangnet/pywordapi) (look for the "Fork" button).
- 2. Clone your fork locally:

git clone git@github**.**com:your\_name\_here**/**pywordapi**.**git

3. Create a branch for local development:

```
git checkout -b name-of-your-bugfix-or-feature
```
Now you can make your changes locally.

4. When you're done making changes, run all the checks, doc builder and spell checker with [tox](http://tox.readthedocs.io/en/latest/install.html) one command:

```
tox
```
5. Commit your changes and push your branch to GitHub:

```
git add .
git commit -m "Your detailed description of your changes."
git push origin name-of-your-bugfix-or-feature
```
6. Submit a pull request through the GitHub website.

#### **4.4.1 Pull Request Guidelines**

If you need some code review or feedback while you're developing the code just make the pull request.

For merging, you should:

- [1](#page-11-1). Include passing tests  $(run \text{to} x)^1$ .
- 2. Update documentation when there's new API, functionality etc.
- 3. Add a note to CHANGELOG.rst about the changes.
- 4. Add yourself to AUTHORS.rst.

#### **4.4.2 Tips**

To run a subset of tests:

```
tox -e envname -- pytest -k test_myfeature
```
To run all the test environments in *parallel* (you need to pip install detox):

detox

<span id="page-11-1"></span><sup>&</sup>lt;sup>1</sup> If you don't have all the necessary python versions available locally you can rely on Travis - it will [run the tests](https://travis-ci.org/clchangnet/pywordapi/pull_requests) for each change you add in the pull request.

It will be slower though . . .

Authors

<span id="page-12-0"></span>• Allan Chang - <https://clchang.net/>

## Changelog

## <span id="page-14-1"></span><span id="page-14-0"></span>**6.1 1.0.0 (2019-06-21)**

• First release on PyPI.

Indices and tables

- <span id="page-16-0"></span>• genindex
- modindex
- search

Python Module Index

<span id="page-18-0"></span>p pywordapi, [3](#page-6-2)

## Index

## <span id="page-20-0"></span>I

is\_empty() (*pywordapi.WpRest static method*), [3](#page-6-3)

#### P

pywordapi (*module*), [3](#page-6-3)

#### W

WpRest (*class in pywordapi*), [3](#page-6-3)